# Adding Observations and Adverse Events

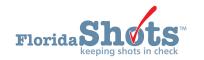

Florida SHOTS uses "**Observations**" to document contraindications and precautions to receiving certain vaccinations. An observation is also required to be recorded in order to issue a vaccine exemption - Part C on a DH680 form. In addition, users can add risk factors as observations to indicate non-routine administration of vaccines. When recorded, these observations will influence patient immunization schedules, forecasting, and Reminder/Recall reports.

The following describes how to document commonly used observations in the patient record. First complete the "**Patient Search**" and load the patient's record.

## ADDING HISTORY OF VARICELLA (CHICKENPOX) DISEASE:

1. Click the "Observations" menu item on the left to open the "Observation List" page. Select "Add New Observation" button.

| Submit                                                                                                    | Observation List |                     |                                |                    | 📀 🛛 Trai                  | ning Environment |
|----------------------------------------------------------------------------------------------------|------------------|---------------------|--------------------------------|--------------------|---------------------------|------------------|
| User: DEASHJA PADIN                                                                                                    | Description      | Expires             | Туре                           | Applies To         |                           | Delete?          |
| Task List                                                                                                    |                  | No                  | observations have been recorde | ed for this client |                           |                  |
| Patients                                                                                                    | Next             | Add New Observation |                                |                    | Hide Expired Observations | Cancel           |
| Search for Patient<br>Rodipsity Search Reath<br>Search for Form 680<br>Release Patient Record<br>Patient Generation<br>Patient Generation<br>Patient Generation<br>Patient Generation<br>Patient Generation<br>Patient Generation<br>Patient Generation<br>Patient Generation<br>Patient Generation<br>Patient Generation<br>Costact Attempts<br>Costact Attempts<br>Costact Attempts<br>Here Integration<br>Here Integration |                  |                     |                                |                    |                           | <b>\$</b>        |

2. Select Varicella for "Vaccine Group" and "Immunity to a disease" from "Include observation types." Click on "Show Matching Observations."

| Submit                                                                                                    | Find Observation                                                                                                    |           |                                    | Training Environment                                                                                                    |
|----------------------------------------------------------------------------------------------------|----------------------------------------------------------------------------------------------------|-----------|------------------------------------|----------------------------------------------------------------------------------------------------|
| User: DEASHJA PADIN                                                                                                   | Include observations that contain:                                                                                           |           |                                    |                                                                                                    |
| Fask List                                                                                                    | Include observations that apply to: O Any Antigen or Vaccine                                                                 |           |                                    |                                                                                                    |
| Patients                                                                                                    | Vaccine Group     Varicella                                                                                                  |           |                                    |                                                                                                    |
| Search for Patient<br>Redisplay Search Results<br>Today's Patient List<br>Search for Form 680<br>To-be Certified 680s | Include observation types: Contraindications and Precautions Immunity to a disease Risk factors indicating additional vaccin | s         |                                    |                                                                                                    |
| Release Patient Record<br>Discard Updates                                                                             | Show Matching Observations                                                                                                   |           |                                    | Return to Observation Lis                                                                                                    |
| Patient Data                                                                                                    | Description                                                                                                    | Perm/Temp | Туре                               | Applies To                                                                                                    |
| Patient Identification<br>Patient Information                                                                         | Immunocompromised                                                                                                    | Temporary | Immunity exclusion<br>for diseases | Varicella when born before 01/01/80 and born in U.S.                                                                                                    |
| Parent/Guardian<br>Immunization Status<br>Varcinations                                                                | Pregnant                                                                                                    | Temporary | Contraindication for<br>vaccines   | FLU-MIST QUAD;HEP B (HEPLISAV-B);ZOSTER (ZOSTAVAX)                                                                                                    |
| Adverse Events<br>Observations                                                                                        |                                                                                                    |           | Contraindication for<br>antigens   | HPV;Measles;Mumps;Rubella;Varicella                                                                                                    |
| Contact Attempts<br>Exclude From Recall                                                                               |                                                                                                    |           | Precaution for<br>antigens         | Polio                                                                                                    |
| New Imm Status<br>Merge History<br>Religious Exemption                                                                |                                                                                                    |           | Immunity exclusion<br>for diseases | Varicella when born before 01/01/80 and born in U.S.                                                                                                    |
| Form 680<br>Form 680                                                                                                  | Laboratory Evidence of Immunity or confirmation of Varicella disease                                                         | Permanent | Immunity for<br>diseases           | Varicella                                                                                                    |
| Create Pin<br>Forms<br>Form 687                                                                                       | Healthcare provider verified history of or diagnosis of Varicella                                                            | Permanent | Immunity for<br>diseases           | Varicella                                                                                                    |
| Form 1478 (opt-out)<br>Reports                                                                                        | Healthcare provider verified history or diagnosis of Herpes Zoster                                                           | Permanent | Immunity for<br>diseases           | Varicella                                                                                                    |
| Immunization History<br>Reminder Recall                                                                               | Health care personnel                                                                                                    | Permanent | Immunity exclusion<br>for diseases | Measles when born before 01/01/57;Mumps when born before 01/01/57;Rubella when born before 01/01/57;Varicella when born before 01/01/80 and born in U.S. |

**3.** Select "Healthcare provider verified history of or diagnosis of Varicella" or "Laboratory Evidence of Immunity" from the "Description" list, and you will be prompted to enter the "Date identified" and "Disease year." Click the "Next" button in the lower left corner.

| Florida Sho                                      | ts <sup>m</sup> |                            | 7 yrs 5 mos 20 dys) (6380 days)<br>JNITY HEALTH CENTER | State IMM Id: 9901437340<br>SSN:<br>Site: 1720 PEDS - BCPED | Sex: Male<br>Status: Overdue |   |                      |
|--------------------------------------------------|-----------------|----------------------------|--------------------------------------------------------|-------------------------------------------------------------|------------------------------|---|----------------------|
| Submit                                           | Add             | Observation                |                                                        |                                                             |                              | • | Training Environment |
| Jser: DEASHJA PADIN                              |                 |                            | Description: Healthcare provider ve                    | rified history of or diagnosis of Varicella                 |                              |   |                      |
| Task List                                        |                 |                            | Туре                                                   | Applies To                                                  |                              |   |                      |
|                                                  |                 |                            | Immunity for diseases                                  | Varicella                                                   |                              |   |                      |
| Patients                                         |                 |                            | Perm/Temp: Permanent                                   |                                                             |                              |   |                      |
| Search for Patient                               |                 |                            | Date Identified: * 06/21/2018                          |                                                             |                              |   |                      |
| Redisplay Search Results<br>Today's Patient List |                 |                            | Disease year: * 2005                                   | 14                                                          |                              |   |                      |
| Search for Form 680<br>To-be Certified 680s      |                 |                            | Comments:                                              |                                                             |                              |   |                      |
| Release Patient Record<br>Discard Updates        | * Asterisk      | indicates a required field |                                                        |                                                             |                              |   |                      |
| Patient Data<br>Patient Identification           | Next            |                            |                                                        | Return to Observation List                                  |                              |   | Cancel               |
| Patient Information                              |                 |                            |                                                        |                                                             |                              |   |                      |
| Parent/Guardian                                  |                 |                            |                                                        |                                                             |                              |   |                      |

4. Click the "Submit" button in the upper left corner to save.

| Florida             | ts"         | Name: SMITH,BELL<br>DOB: 01/01/2001 (17 yrs 5 mos 20 dys)<br>CIP: BOND COMMUNITY HEALTH CEN |      | Sex: Male<br>Status: Overdue<br>PED |                   |            |            |
|---------------------|-------------|---------------------------------------------------------------------------------------------|------|-------------------------------------|-------------------|------------|------------|
| Submit              | Obse        | rvation List                                                                                |      |                                     | •                 | Training E | nvironment |
| User: DEASHJA PADIN | Description | 1                                                                                           | Expi | res Type                            |                   | Applies To | Delete?    |
| Task List           | Healthcare  | provider verified history of or diagnosis of Varicella                                      | Pern | nanent Immunity for disease         | 5                 | Varicella  |            |
| Patients            | Next        | Add New Observation                                                                         |      |                                     | Hide Expired Obse | rvations   | Cancel     |

### ADDING OBSERVATIONS:

1. Open the patient record, select the "Observations" menu option to open the "Observation List" page. Click on the "Add New Observation" button.

| Submit                                                                                                    | Observation Li | st                |                | Training Env              | vironment |
|----------------------------------------------------------------------------------------------------|----------------|-------------------|----------------|---------------------------|-----------|
| User: KEENAN FARRAR                                                                                                    | Description    | Expires           | Туре           | Applies To                | Delete?   |
| Task List                                                                                                    |                | No observation    | s have been re | ecorded for this client   |           |
| Patients                                                                                                    | Next Ade       | d New Observation |                | Hide Expired Observations | Cancel    |
| Search for Patient<br>Redisplay Search Results<br>Today's Patient List<br>Search for Form 680<br>To-be Certified 680s<br>Release Patient Record<br>Discard Updates<br>Patient Data<br>Patient Identification<br>Patient Identification<br>Patient Identification<br>Patient Guardian<br>Immunization Status<br>Vaccinations<br>Adverse Events<br>Observations<br>Contact Attempts |                | Î                 |                |                           |           |

2. Enter the vaccine that the exemption is being issued for in the "Include observations that contain" field or select it in the "Vaccine Group" from "Include observation that apply to". Click on "Show Matching Observations".

| Submit                                                                                                    | Find Observation                                                                                                    | Training Environment                               |
|----------------------------------------------------------------------------------------------------|----------------------------------------------------------------------------------------------------|----------------------------------------------------|
| User: KEENAN FARRAR<br>Task List<br>Patients<br>Search for Patient<br>Redisplay Search Results<br>Today's Patient List<br>Search for Form 680<br>To-be Certified 680s<br>Release Patient Record<br>Discard Updates<br>Patient Identification<br>Patient Information<br>Parent/Guardian<br>Immunization Status | Find Observation<br>Include observations that contain:<br>Include observations that apply to:<br>Include observation types:<br>Show Matching Observations | MMR  Any Antigen or Vaccine Vaccine Group Select V |
| Vaccinations<br>Adverse Events<br>Observations<br>Contact Attempts                                                                                                    |                                                                                                    |                                                    |

3. Select the observation from "Description" list.

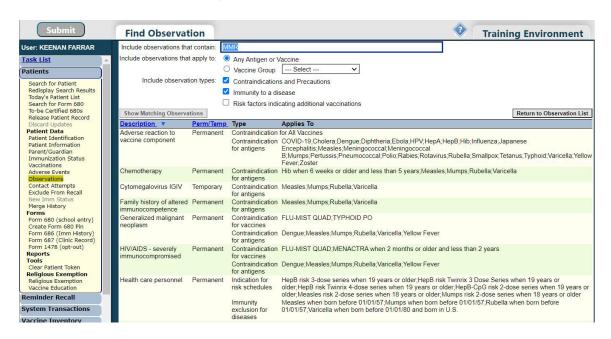

**NOTE:** The vaccine needs to be recorded in the patient record in order to be allowed to add an observation for it. This message will alert user if this is missing:

| www.flshots.com says                                                                                                    |    |
|----------------------------------------------------------------------------------------------------|----|
| This observation requires an adverse event to be on pati-<br>before it can be added. Please document the adverse ev<br>adding this observation.<br>This observation cannot be added. |    |
|                                                                                                    | ОК |

Additionally, certain permanent observations will require an adverse event to be documented for the specific vaccine. This message will alert user if missing:

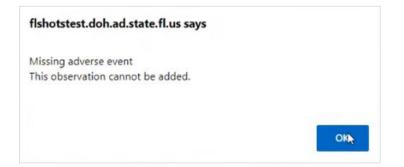

**4.** You will be prompted to enter the date of when the observation was identified in the **"Date identified"** field with optional comments. Click on the **"Next"** button to proceed.

| Submit                                                                                                    | Add Observation                                                    | <b></b>                                                                                                    | Training Environment |
|----------------------------------------------------------------------------------------------------|--------------------------------------------------------------------|----------------------------------------------------------------------------------------------------|----------------------|
| User: KEENAN FARRAR<br>Task List<br>Patients                                                                                                    | Description:<br>Perm/Temp:                                         | Severe allergic reaction after previous dose of M Type Applies To Contraindication for antigens Measles Permanent | leasles              |
| Search for Patient<br>Redisplay Search Results<br>Today's Patient List<br>Search for Form 680<br>To-be Certified 680s<br>Release Patient Record<br>Discard Updates<br><b>Patient Data</b><br>Patient Information<br>Patient Information<br>Parent/Guardian<br>Immunization Status<br>Vaccinations<br>Adverse Events<br>Dissurations<br>Contact Attempts | Date Identified: *<br>Comments:<br>* Asterisk indicates a required | 04/07/2022                                                                                                    | Cancel               |

5. Click the "Submit" button in the upper left corner to save the observation.

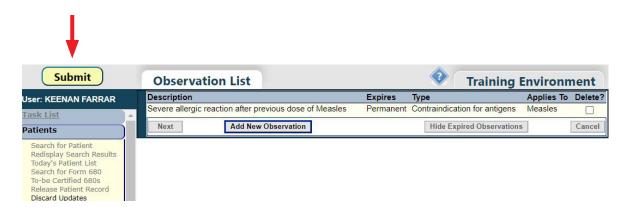

#### ADDING ADVERSE EVENT:

1. Open the patient record, select the "Adverse Events" menu option to open the Adverse Events page. Click on the "Vaccination Date" for the vaccine you are documenting the adverse event for.

| ENAN FARRAR            | Select Vac          | Select Vaccination Date |      |  |
|------------------------|---------------------|-------------------------|------|--|
| 5                      | Vaccination<br>Date | Adverse<br>Event        | Del? |  |
| Patient                | 04/04/2022          | N                       |      |  |
| Search Results         | 09/02/2021          | N                       |      |  |
| tient List<br>Form 680 | 10/22/2020          | N                       |      |  |
| ified 680s             | 08/20/2020          | N                       |      |  |
| atient Record          | 12/01/2019          | N                       |      |  |
| odates                 | 07/09/2019          | N                       |      |  |
| ta                     | 01/01/2019          | N                       |      |  |
| rmation                | 10/31/2018          | N                       |      |  |
| rdian                  | 08/28/2018          | N                       |      |  |
| on Status              | 08/01/2018          | N                       |      |  |
| 5                      | 07/11/2018          | N                       |      |  |
| ints                   | 05/22/2018          | N                       |      |  |
| empts                  | 04/20/2018          | N                       |      |  |
| m Recall               | 01/14/2018          | N                       |      |  |
| Status                 | 09/01/2017          | N                       |      |  |
| ory                    | 06/28/2017          | N                       |      |  |
| school entry)          | 06/10/2017          | N                       |      |  |
| n 680 Pin              | 09/07/2016          | N                       |      |  |
| Imm History)           | 09/04/2015          | N                       |      |  |
| Clinic Record)         | 09/12/2011          | N                       |      |  |
| (opt-out)              | 11/13/2009          | N                       |      |  |
|                        | 03/15/2009          | N                       |      |  |
| t Token                | 01/13/2009          | N                       |      |  |

2. Enter the information about the Adverse Event(s) associated with the vaccination(s) given on the selected date. Choose one or more symptoms experienced by the patient. Choose from the vaccine types given on the selected date. Click on the **"Next"** button to proceed.

| Submit                                                                  | Adverse Event Record                  | 📀 Training E                                            | nvironment    |
|-------------------------------------------------------------------------|---------------------------------------|---------------------------------------------------------|---------------|
| Jser: KEENAN FARRAR                                                     | Adverse Event Details                 | Symptoms* Vaccine Type                                  | s*            |
| Patients                                                                | Vaccine Date: 05/22/2018              | Adenopathy Adverse death ind                            |               |
| Search for Patient                                                      | Date Onset: * 05/22/2018              | Adverse death hid                                       |               |
| Redisplay Search Results<br>Today's Patient List<br>Search for Form 680 | Person Reporting: * REBECCA CASEY     | Allergic Event<br>Anaphalaxis ind                       |               |
| To-be Certified 680s<br>Release Patient Record                          | Reporting Phone:                      | Arthralgia ind                                          |               |
| Discard Updates<br>Patient Data                                         | Date of Death:                        | Asptc mening ind<br>Asthma ind                          |               |
| Patient Identification<br>Patient Information                           | Provider Org ID: Select Y             | Note: Hold down ctrl-key to select multiple Symptoms or | Vaccine Types |
| Parent/Guardian<br>Immunization Status                                  | Provider Person ID:                   |                                                         |               |
| Vaccinations<br>Adverse Events                                          | Comments:                             | Link to VAERS                                           |               |
| Observations<br>Contact Attempts                                        | * Asterisk indicates a required field |                                                         |               |
| Exclude From Recall<br>New Imm Status                                   | Next                                  |                                                         | Cancel        |

3. Click the "Submit" button in the upper left corner to save the observation.

| Submit                                     | Adverse E                | vents                |
|--------------------------------------------|--------------------------|----------------------|
| User: KEENAN FARRAR                        | Select Vaccin            | ation Date           |
| Task List                                  | Select vaccin            | ation Date           |
| atients                                    | Vaccination Ac<br>Date E | dverse Del?<br>Event |
| Search for Patient                         | 04/04/2022               | N                    |
| edisplay Search Results                    | 09/02/2021               | N                    |
| oday's Patient List<br>Search for Form 680 | 10/22/2020               | N                    |
| -be Certified 680s                         | 08/20/2020               | N                    |
| Release Patient Record                     | 12/01/2019               | N                    |
| Discard Updates                            | 07/09/2019               | N                    |
| Patient Data<br>Patient Identification     | 01/01/2019               | N                    |
| Patient Information                        | 10/31/2018               | N                    |
| Parent/Guardian                            | 08/28/2018               | N                    |
| Immunization Status                        | 08/01/2018               | N                    |
| Vaccinations<br>Adverse Events             | 07/11/2018               | N                    |
| Observations                               | 05/22/2018               | Y 🕘 🗆                |
| Contact Attempts                           | 04/20/2018               | N                    |
| Exclude From Recall                        | 01/14/2018               | N                    |
| New Imm Status                             | 00/04/2010               | 1                    |

## **HELP DESK**

#### FREE TECHNICAL SUPPORT:

877-888-7468 (SHOT) MONDAY – FRIDAY, 8 A.M. TO 5 P.M. EASTERN

#### INCLUDING:

- Merging duplicate shot records
- Adding account administrators
- Unlocking Florida SHOTS accounts
- Questions about any Florida SHOTS features
- Requesting Florida SHOTS immunization schedule pads or other registry materials